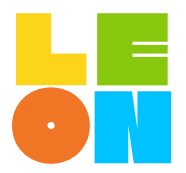

Ministerium für **Schule und Bildung** des Landes Nordrhein-Westfalen

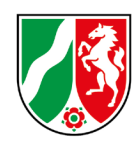

# **Erste Schritte in LeOn**

# **01 VORBEREITUNG:**

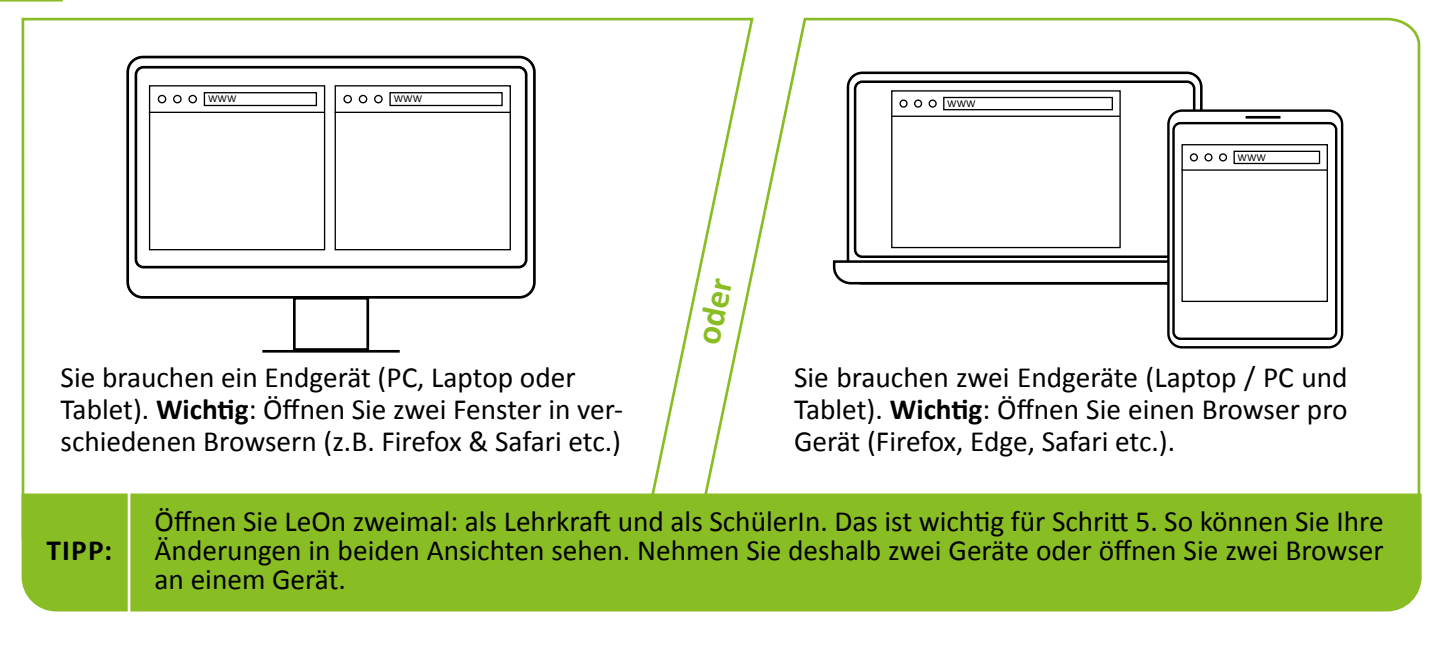

## **02 ANMELDUNG:**

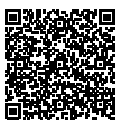

Scannen Sie diesen QR-Code oder klicken Sie auf diesen Link. Anschließend haben Sie zwei Möglichkeiten.

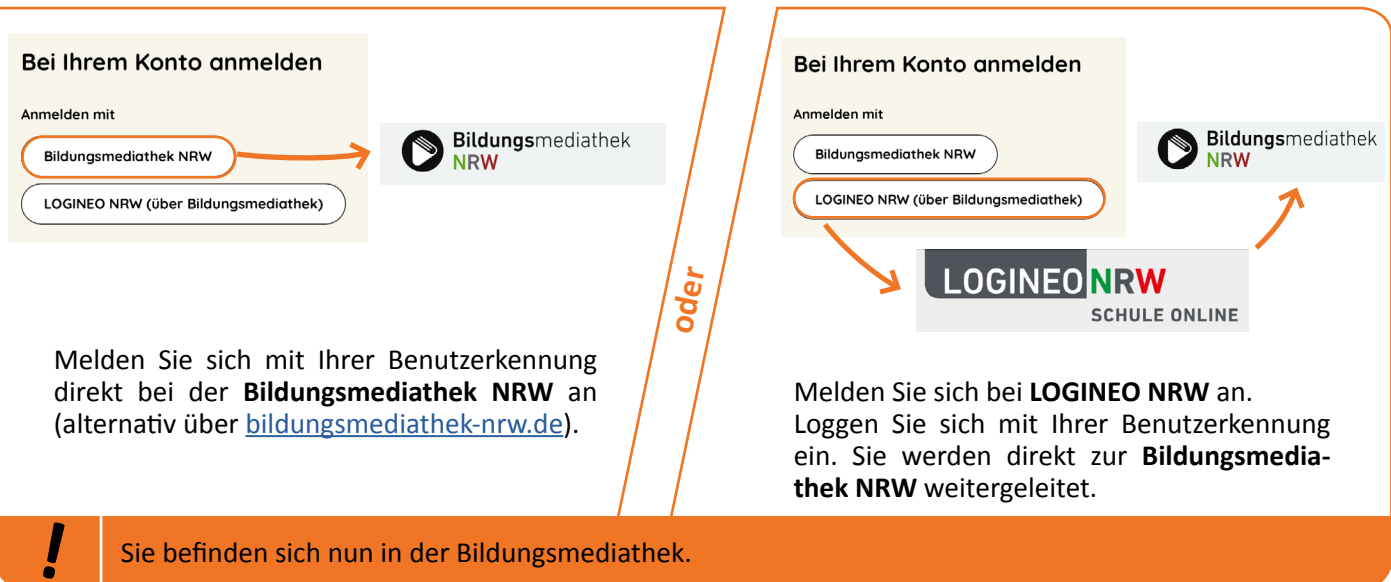

#### **03 LeOn KENNENLERNEN:**

So finden Sie LeOn in der Bildungsmediathek:

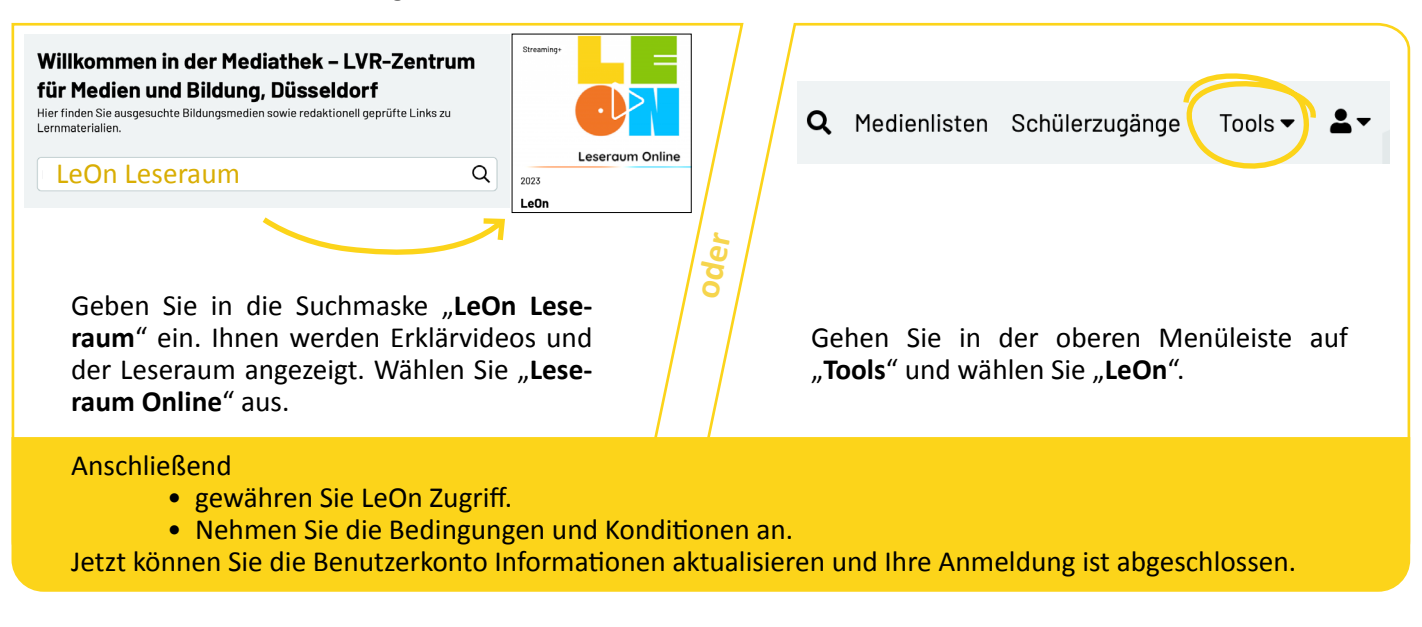

### **04 LeOn "STARTKLAR MACHEN":**

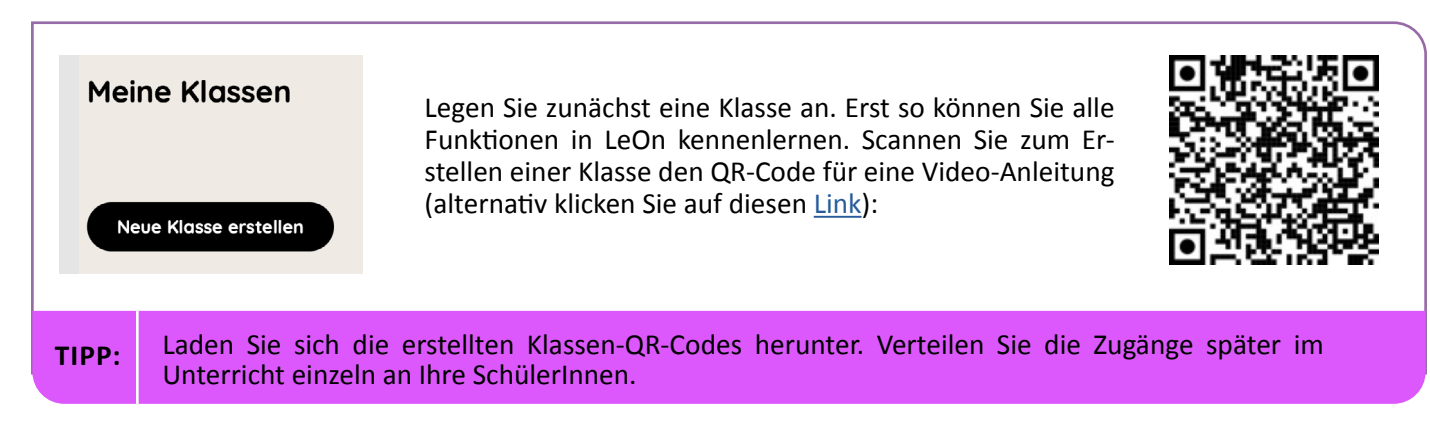

#### **05 LETZTER SCHRITT:**

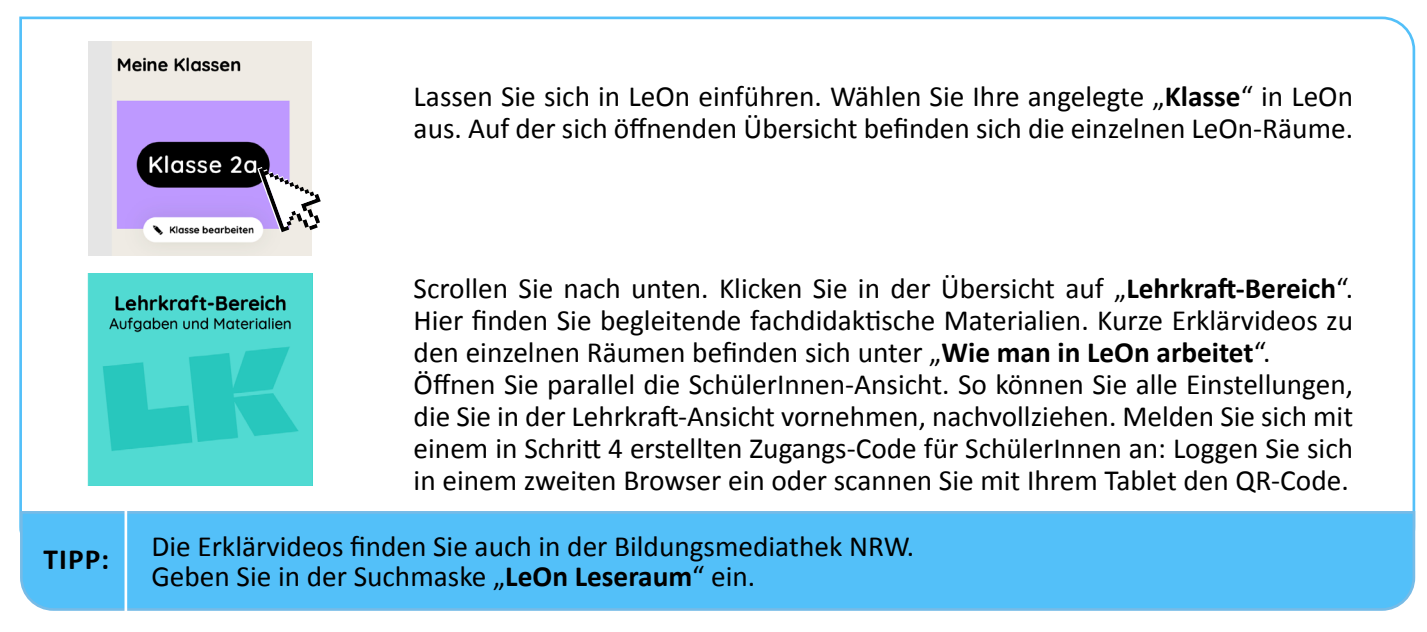

**Damit sind Sie startbereit. Viel Spaß beim Unterrichten mit LeOn!**